# **Proposta di progetto IUM: Shop'n Go**

# **Gruppo**

I "Chiosco in Brasile": Mirko Marras, Massimiliano Meles, Emanuele Melis, Maurizio Pilia.

# **Descrizione dell' applicazione**

Uno dei principali problemi per chi si reca a fare la spesa nel supermercato è quello di doversi orientare tra gli scaffali mentre cerca i prodotti. L'applicazione, a tal proposito, dovrà assistere l'utente nella localizzazione dei prodotti, mostrando all'interno di una mappa il percorso più breve per raggiungerli. L'utente sarà guidato passo-passo lungo il percorso calcolato dal sistema e potrà così completare il suo task minimizzando l'impatto sulla memoria ed ottimizzando i tempi.

# **Requisiti**

- 1. l'applicazione deve permettere la selezione da parte dell'utente della lista della spesa;
- 2. l'applicazione deve permettere la selezione da parte dell'utente del market nel quale si desidera fare la spesa;
- 3. l'applicazione deve visualizzare su una mappa le indicazioni per raggiungere il prodotto corrente;
- 4. l'applicazione deve essere utilizzata su un dispositivo mobile;
- 5. l'applicazione deve permettere all'utente di skippare un prodotto e prenderlo in seguito, passando al prodotto successivo più vicino a lui tra quelli non ancora prelevati.

# **Identificazione delle categorie di utenti**

# **Stefano Lavori**

Stefano è un ragazzo di 28 anni che lavora come programmatore presso l' IBM e vive da solo. Ha una laurea magistrale in informatica. Lavora tanto e di solito fa la spesa durante la pausa pranzo scrivendo la lista nel suo dispositivo Android. E', inoltre, una persona sportiva che ama tenersi in forma andando a correre almeno 3 volte a settimana, usando il suo telefono su un supporto da braccio per tracciare la posizione e ascoltare musica.

Stefano è amante della cucina sana per cui gli piacerebbe fare spesso la spesa per avere prodotti freschi e genuini ma non gli è possibile a causa del poco tempo libero. Vorrebbe impiegare meno tempo per trovare i prodotti tra gli scaffali ed evitare di girare in tondo alla ricerca dell'ammorbidente.

# **William Cau**

William è un uomo di 42 anni e fa l'operatore ecologico presso un'azienda locale. Ha la licenza media inferiore. Convive da 10 anni con Miriam che solitamente si occupa delle faccende casalinghe come fare la spesa e cucinare. Nel tempo libero a William piace stare al bar con gli amici e giocare a calcetto. Quando Miriam si ammala, William deve pensare alla casa e a fare la spesa, attività che non ama perchè, le poche volte che gli è capitato, è stato obbligato a chiedere aiuto ai commessi in quanto non ricordava o non sapeva la posizione dei prodotti. Avere qualcosa che lo aiuti a non sentirsi perso renderebbe fare la spesa meno frustrante.

# **Uso dell'applicazione**

#### **Scenario 1**

Stefano Lavori è in pausa pranzo, dopo un tramezzino al volo sente vibrare il telefono, che gli ricorda che la sera prima aveva stilato una lista della spesa nella sua app. Decide, quindi, di fiondarsi al supermercato nel poco tempo che gli resta prima della fine della pausa pranzo. Una volta arrivato al supermercato preme il bottone "Inizia Spesa" e seguendo il percorso visualizzato sul suo smartphone viene guidato verso il primo prodotto della lista. Una volta prelevato, clicca sul bottone "Prox" e passa ai successivi. Nel giro di pochi minuti ha completato la spesa e può tornare a lavoro in tempo.

#### **Scenario 2**

William sta bevendo una birra al bar con i suoi amici, quando riceve una notifica: è Miriam che gli ha inviato la lista della spesa tramite l'applicazione. Convinto da Miriam, decide di provare la famosa app di cui tanto parlava, per cui seleziona il supermercato più vicino fra quelli visualizzati e si avvia verso di esso. In maniera inaspettata, una volta avviata la navigazione tramite il bottone "Inizia Spesa" riesce a trovare tutti prodotti senza chiedere aiuto ai commessi e può tornare a casa di buon umore.

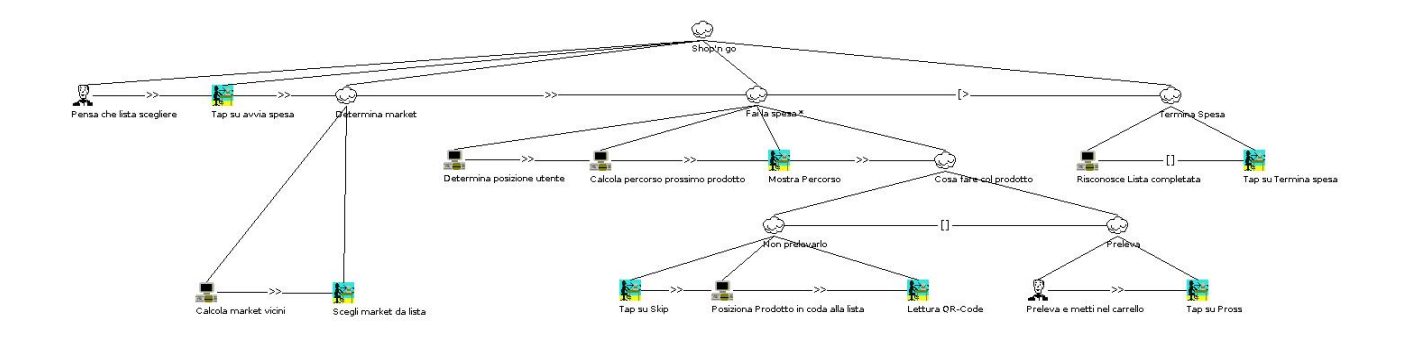

# **Prototipo a bassa fedeltà**

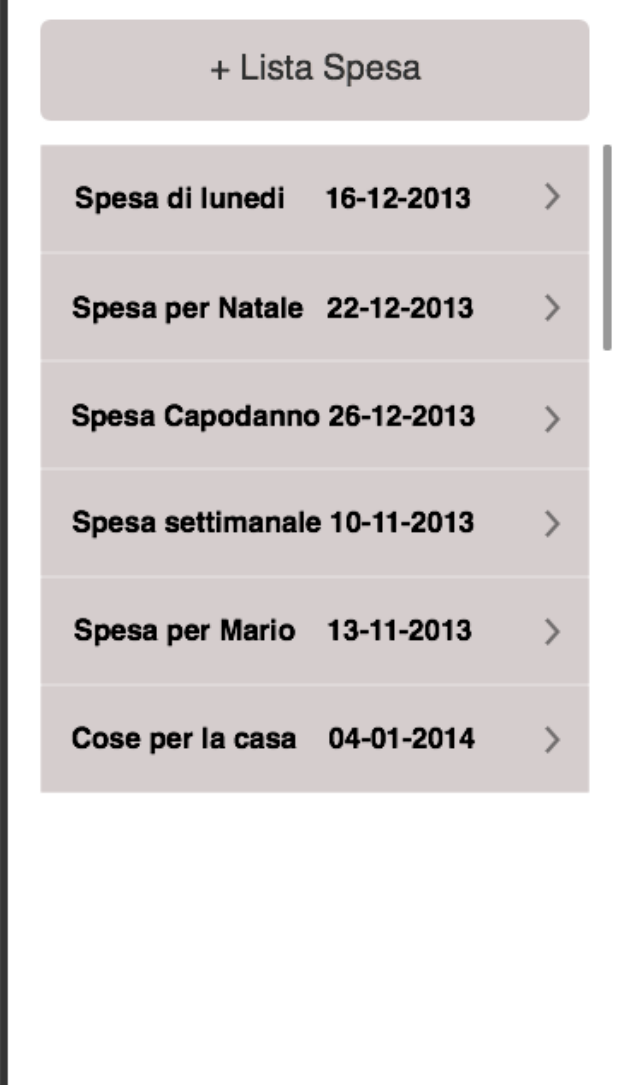

### **Schermata Iniziale**

L'utente ha la possibilità di selezionare una lista della spesa precaricata. Il tap su una di esse lo farà passare alla schermata successiva.

Funzionalità come l'aggiunta (tasto + in alto) o la modifica/cancellazione (selezionabili tramite menù contestuale) non saranno implementate nel prototipo ad alta fedeltà.

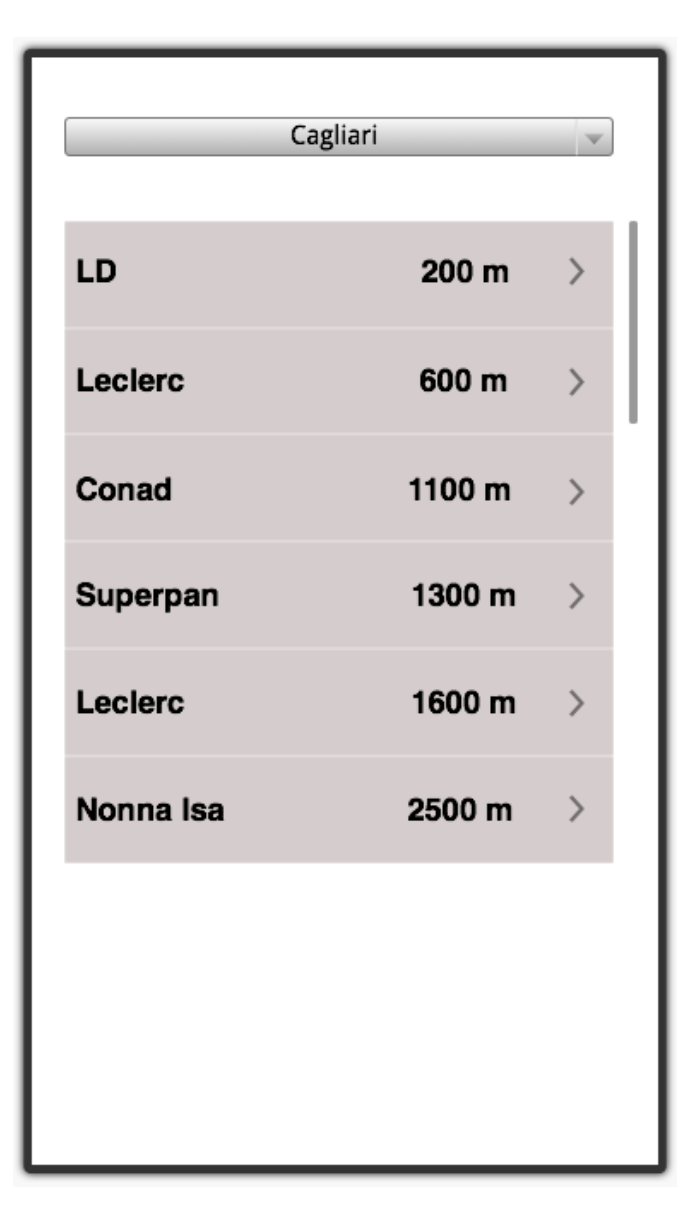

### **Schermata di selezione market**

In caso l'utente abbia il GPS attivo sul suo smartphone, in questa schermata l'utente troverà impostata la citta in cui si trova e potrà scegliere un market tra quelli indicati, guidato anche dalla distanza del market dalla sua posizione attuale. Se invece l'utente non avesse il GPS attivo, potrà selezionare una città e un market a prescindere dalla sua posizione.

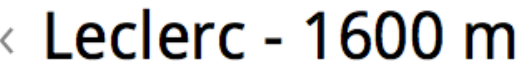

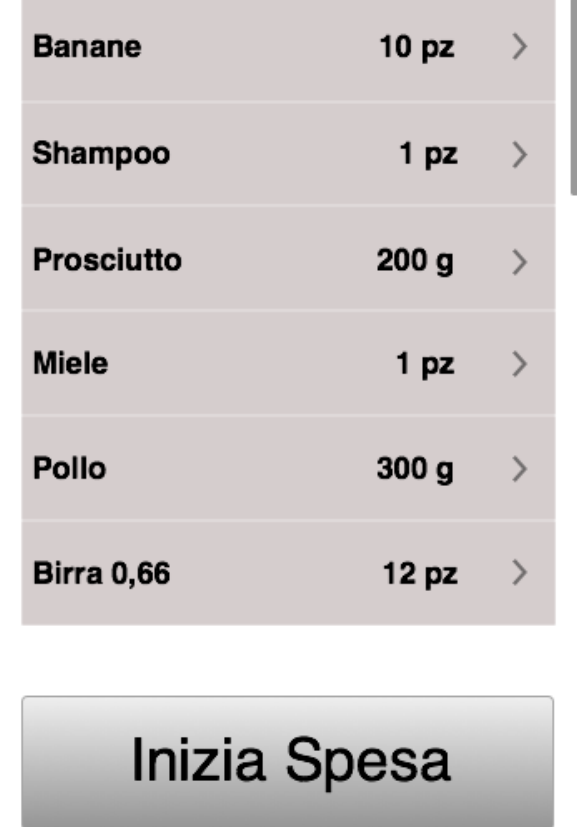

# **Schermata di riepilogo**

L'utente se soddisfatto delle selezioni precedenti, può iniziare la spesa o tornare indietro tramite il tasto virtuale o fisico di Android.

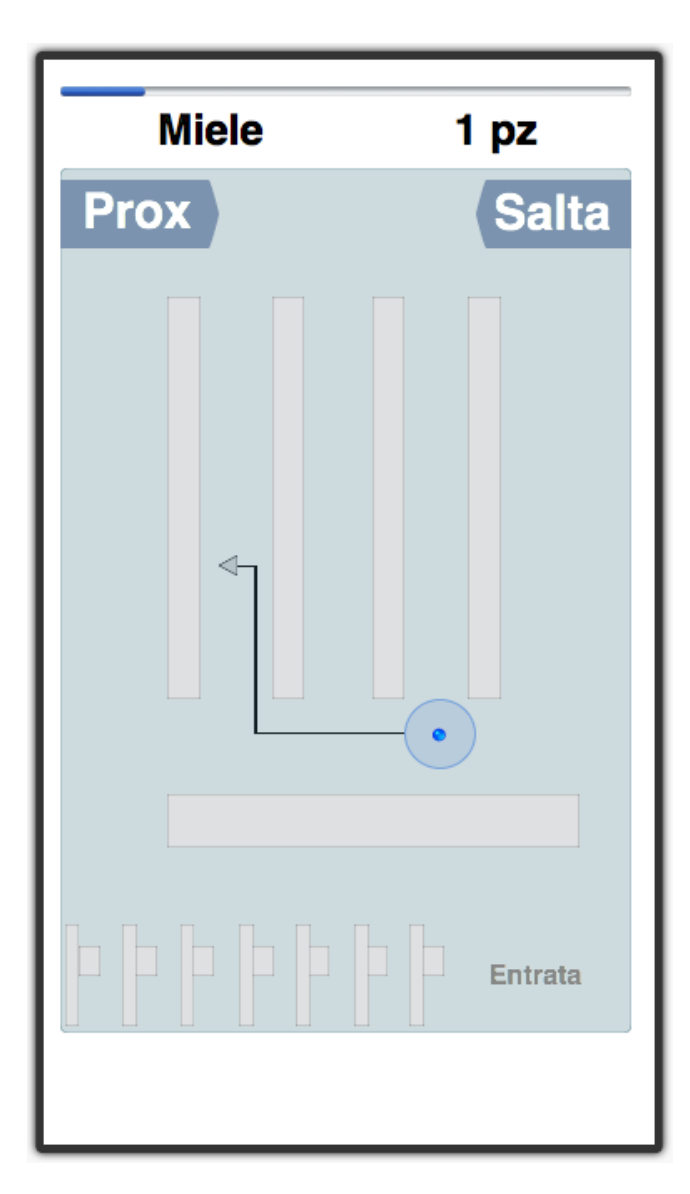

### **Schermata di navigazione**

L'utente viene guidato nella mappa virtuale. Viene indicato quale sia l'articolo corrente e la quantità da prendere. Inoltre ha la possibilità di saltare un articolo per recuperarlo in seguito o di segnarlo come preso.

Link alla simulazione del prototipo online:

[https://www.fluidui.com/editor/live/preview/p\\_RGoVaNQ4yG4aEUC9V5sebchRJ67BZEDC.1387](https://www.google.com/url?q=https%3A%2F%2Fwww.fluidui.com%2Feditor%2Flive%2Fpreview%2Fp_RGoVaNQ4yG4aEUC9V5sebchRJ67BZEDC.1387465632799&sa=D&sntz=1&usg=AFQjCNFP6cNf9S6al9Y3_yl0whXklAmSVw) [46563279](https://www.google.com/url?q=https%3A%2F%2Fwww.fluidui.com%2Feditor%2Flive%2Fpreview%2Fp_RGoVaNQ4yG4aEUC9V5sebchRJ67BZEDC.1387465632799&sa=D&sntz=1&usg=AFQjCNFP6cNf9S6al9Y3_yl0whXklAmSVw)

[9](https://www.google.com/url?q=https%3A%2F%2Fwww.fluidui.com%2Feditor%2Flive%2Fpreview%2Fp_RGoVaNQ4yG4aEUC9V5sebchRJ67BZEDC.1387465632799&sa=D&sntz=1&usg=AFQjCNFP6cNf9S6al9Y3_yl0whXklAmSVw)

# **Valutazione**

Decidiamo di valutare l'efficienza degli utenti e per farlo utilizziamo la metrica del tempo di completamento. Il test comparativo compara i tempi di completamento del task "Fare la spesa" nei due contesti di seguito descritti:

- modalità classica: l'utente fa la spesa leggendo i prodotti e le relative quantità da una lista scritta su un blocco notes. L'utente deve cercare autonomamente i prodotti all'interno del supermercato;
- modalità assistita: l'utente fa la spesa seguendo il percorso che per ogni prodotto gli viene indicato dall'applicazione.

Utilizzeremo un design between subjects con i due gruppi che ci sono stati assegnati e che, eventualmente, potranno essere estesi. Dai risultati ottenuti verranno calcolate le medie del tempo di completamento per uno e per l'altro gruppo e tramite il test statistico t-test valuteremo se i risultati ottenuti siano generalizzabili e significativi, calcolando anche il relativo intervallo di confidenza.

# **Realizzazione**

Smartphone con Android OS; Linguaggi di Programmazione: Java, XML ed API necessarie; Toolkit per la Prototipazione: FluidUI; Toolkit per il modello dei task: CTTE.